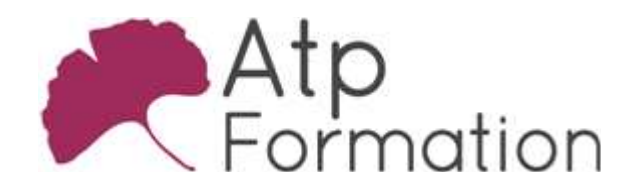

# GOOGLE SLIDES Google Slides

#### Plan de cours N° : 999

Durée : 1 jour (7h)

### PARTICIPANTS / PRE-REQUIS

Toute personne utilisant ou migrant vers la suite bureautique de Google.

Bonne connaissance de l'environnement Windows et utilisation de la navigation Internet.

#### OBJECTIFS PEDAGOGIQUES

Se familiariser avec l'interface de Slides. Renommer une présentation. Gérer les fichiers Slides (enregistrer, copier, imprimer, utiliser l'historique des versions). Utiliser la barre d'outils contextuelle. Faire une mise en page adaptée, gérer le thème, utiliser le presse-papier. Rechercher et remplacer du texte. Créer et gérer les diapositives. Créer, mettre en forme et gérer le contenu des diapositive (image, vidéo, wordart, forme dessin, tableau, lien hypertexte). Partager et collaborer sur une présentation. Projeter et gérer le déroulé de la présentation. Gérer les présentations et la mobilité. Travailler en mode déconnecté.

### MOYENS PEDAGOGIQUES

Réflexion de groupe et apports théoriques du formateur Travail d'échange avec les participants sous forme de réunion-discussion Utilisation de cas concrets issus de l'expérience professionnelle Validation des acquis par des exercices de synthèse Alternance entre apports théoriques et exercices pratiques (en moyenne 30 et 70%) Remise d'un support de cours. Assistance post-formation d'une durée de 1 an sur le contenu de la formation via notre adresse mail dédiée formateurs@atpformation.com

## MOYENS PERMETTANT LE SUIVI DE L'EXECUTION ET DES RESULTATS

Feuille de présence signée en demi-journée, Evaluation des acquis tout au long de la formation, Questionnaire de satisfaction, Attestation de stage à chaque apprenant, Positionnement préalable oral ou écrit,

Evaluation formative tout au long de la formation,

Evaluation sommative faite par le formateur ou à l'aide des certifications disponibles.

# MOYENS TECHNIQUES EN PRESENTIEL

Accueil des stagiaires dans une salle dédiée à la formation, équipée d'ordinateurs, d'un vidéo projecteur d'un tableau blanc.

#### MOYENS TECHNIQUES DES CLASSES A DISTANCE

A l'aide d'un logiciel comme Teams, Zoom etc... un micro et éventuellement une caméra pour l'apprenant, suivez une formation en temps réel et entièrement à distance. Lors de la classe en ligne, les apprenants interagissent et communiquent entre eux et avec le formateur.

Les formations en distanciel sont organisées en Inter-Entreprise comme en Intra-Entreprise. L'accès à l'environnement d'apprentissage (support de cours, labs) ainsi qu'aux preuves de suivi et d'assiduité (émargement, évaluation) est assuré. Les participants recevront une convocation avec lien de connexion

Pour toute question avant et pendant le parcours, une assistance technique et pédagogique est à disposition par mail et par téléphone auprès de notre équipe par téléphone au 04.76.41.14.20 ou par mail à contact@atp-formation.com

#### **ORGANISATION**

Les cours ont lieu de 9h00-12h30 13h30-17h00.

# PROFIL FORMATEUR

Nos formateurs sont des experts dans leurs domaines d'intervention

Leur expérience de terrain et leurs qualités pédagogiques constituent un gage de qualité.

#### ACCESSIBILITE

Les personnes atteintes de handicap souhaitant suivre cette formation sont invitées à nous contacter directement, afin d'étudier ensemble les possibilités de suivre la formation.

#### MISE A JOUR

29/12/2023

31. av. du Granier 38240 Meylan<br>Tél. 04 76 41 14 20<br>Fax 04 76 41 38 45

SARL au capital de 120 000€ - 390 032 050 RCS GRENOBLE SIRET 390 032 050 00010 - APE 8559A - TVA Intracom. FR03390032050

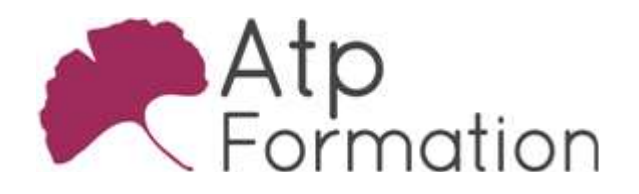

# GOOGLE SLIDES Google Slides

Plan de cours N° : 999 Durée : 1 jour (7h)

# Présentation de Google Slides

• Renommer une présentation

# Créer des présentations via Google Slides

- Faire une copie de la présentation
- Imprimer une présentation
- **Utiliser l'historique des versions**
- Enregistrer une même présentation dans plusieurs l dossiers
- Supprimer une présentation via le menu fichier
- Barre d'outils contextuelle

# Edition et mise en forme

- $\bullet$  Modifier l'arrière-plan
- Choisir une mise en page
- Créer un thème personnalisé
- Modifier un thème
- Annuler et rétablir une action
- Utiliser le presse-papier
- Rechercher/remplacer

# Travailler avec les diapositives

- Créer une nouvelle diapositive
- **·** Gérer les diapositives
- Réorganiser la présentation
- Modifier le masque des diapositives
- Changer la disposition des diapositives

# Contenu des diapositives

- $\bullet$  Mise en forme du texte
- Insérer une image, un lien hypertexte, une vidéo, un wordart, une forme, un tableau
- **·** Gestion des objets, leur ordre, les groupes
- Animer les objets

# Partager et collaborer

- Partager une présentation
- Commenter une présentation
- Créer une discussion sur une présentation
- Publier une présentation sur le Web

# Projeter la présentation

- Le mode présentateur
- l Ajouter et voir les notes du présentateur

31, av. du Granier 38240 Meylan Tél. 04 76 41 14 20 Fax 04 76 41 38 45

# Fonctionnalités complémentaires

- Présentations et mobilité
- Travailler en mode déconnecté